## Перерыв в работе

[Быстрый выход](#page-0-0)

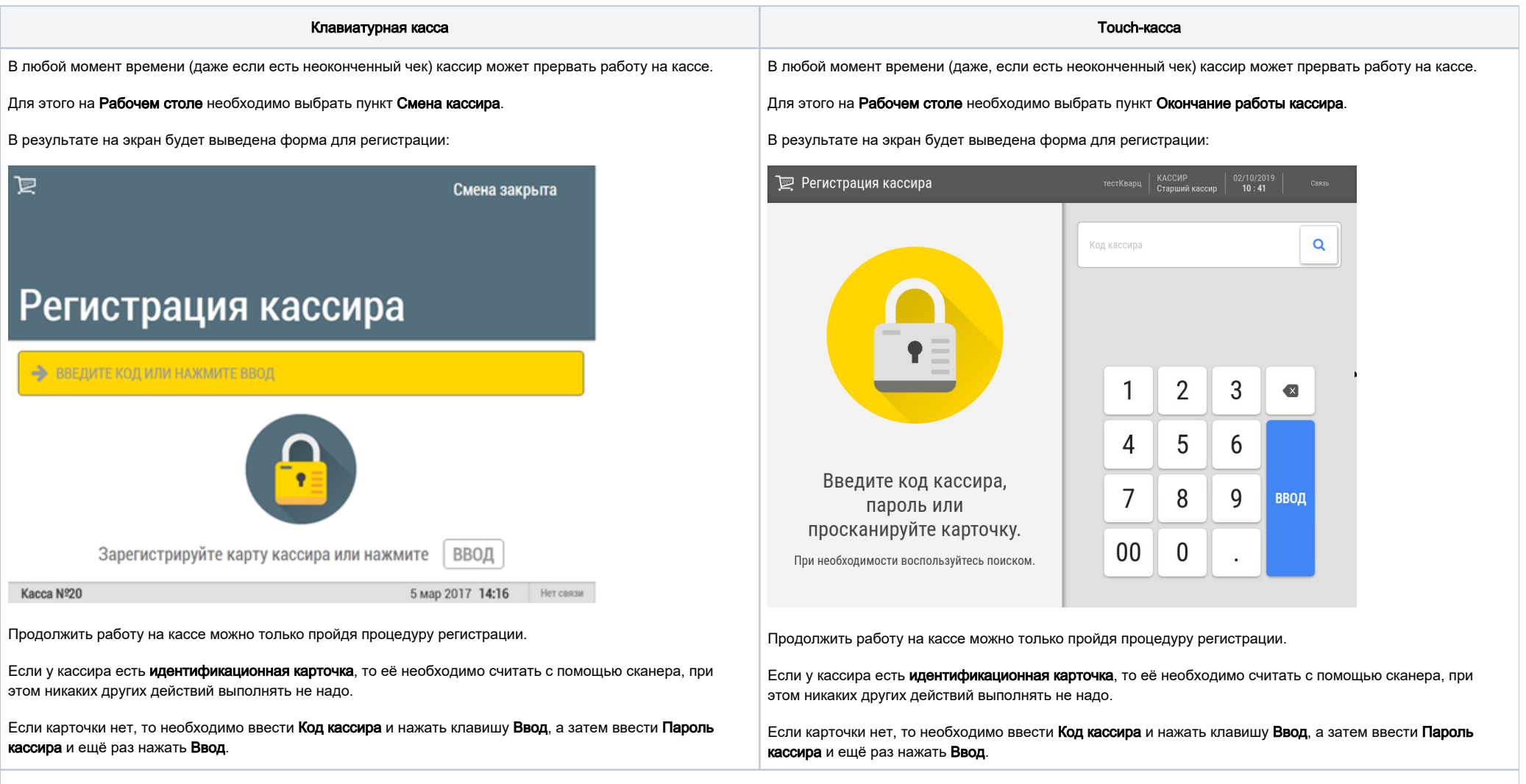

## <span id="page-0-0"></span>Быстрый выход

При необходимости быстро покинуть свое рабочее место, оставив вход в кассовую программу недоступным для посторонних лиц, кассир может воспользоваться функцией мгновенного выхода:

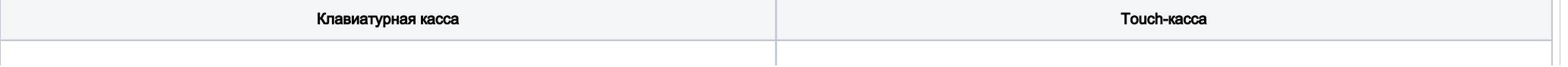

На клавиатурной кассе достаточно просто нажать на специально запрограммированную кнопку (в кассовом меню такая опция не предусмотрена).

Сразу после нажатия кнопки, произойдет выход в меню авторизации кассира:

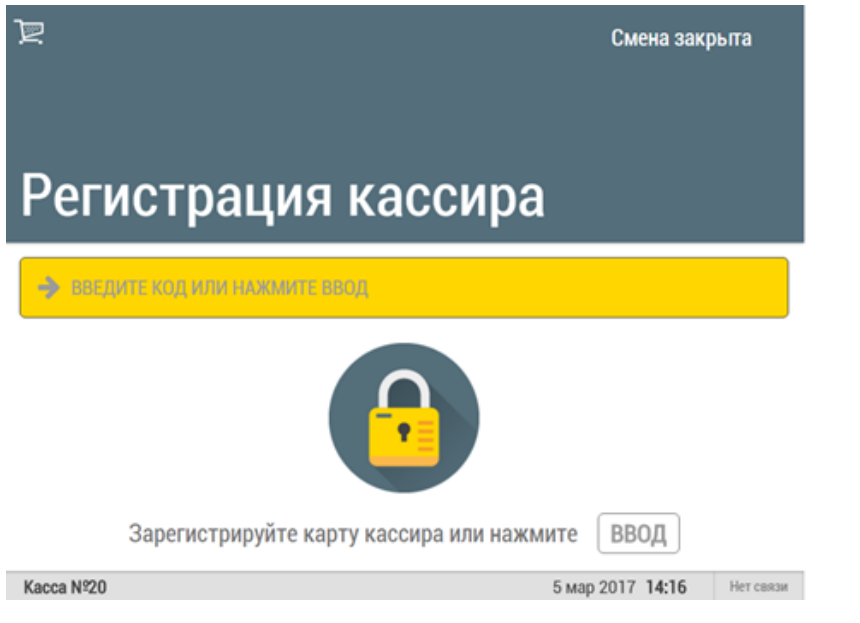

После перерегистрации кассира/регистрации другого кассира, касса открывает [Рабочий стол](https://manual.retail-soft.pro/pages/viewpage.action?pageId=50616288).

Примечание. Быстрый выход возможно осуществлять исключительно при условии полного отсутствия в чеке товарных позиций в момент, когда касса отображает одно из следующих окон:

[режим продажи](https://manual.retail-soft.pro/pages/viewpage.action?pageId=50616294) (чек не открыт):

На touch-кассе, необходимо нажать на запись с именем кассира:

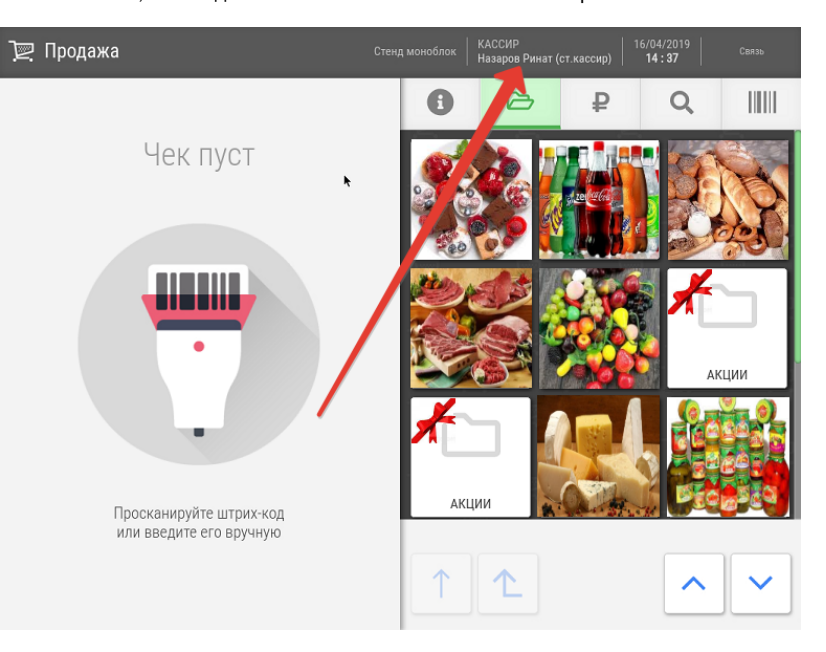

Произойдет мгновенный выход в меню авторизации кассира:

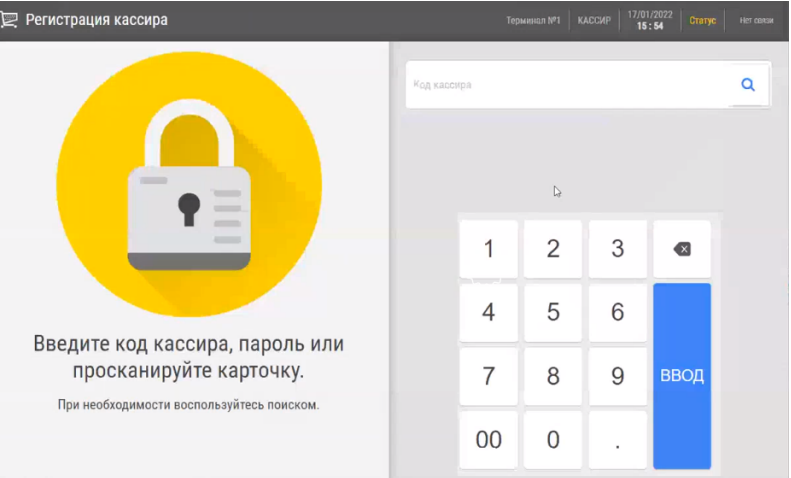

После перерегистрации кассира/регистрации другого кассира, касса открывает [Рабочий стол](https://manual.retail-soft.pro/pages/viewpage.action?pageId=50616288).

Примечание. Быстрый выход возможно осуществлять исключительно из режима [Продажа](https://manual.retail-soft.pro/pages/viewpage.action?pageId=50616294) и при условии полного отсутствия в чеке товарных позиций.

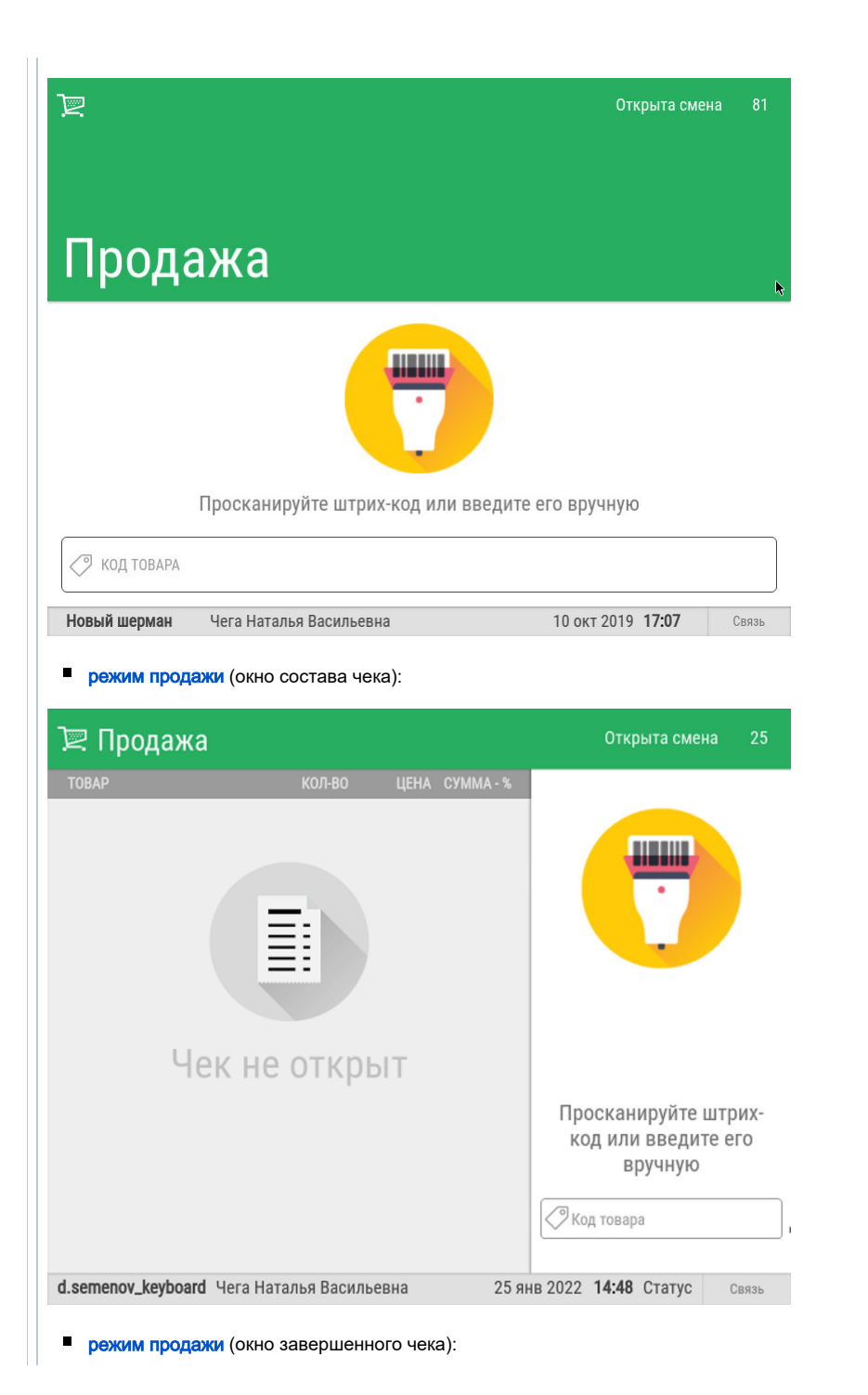

Если в чек уже добавлены товары или открыта страница оплаты, то данная кнопка не будет активна и кассир может выйти из приложения Продажа только стандартным (через пункт кассового меню).

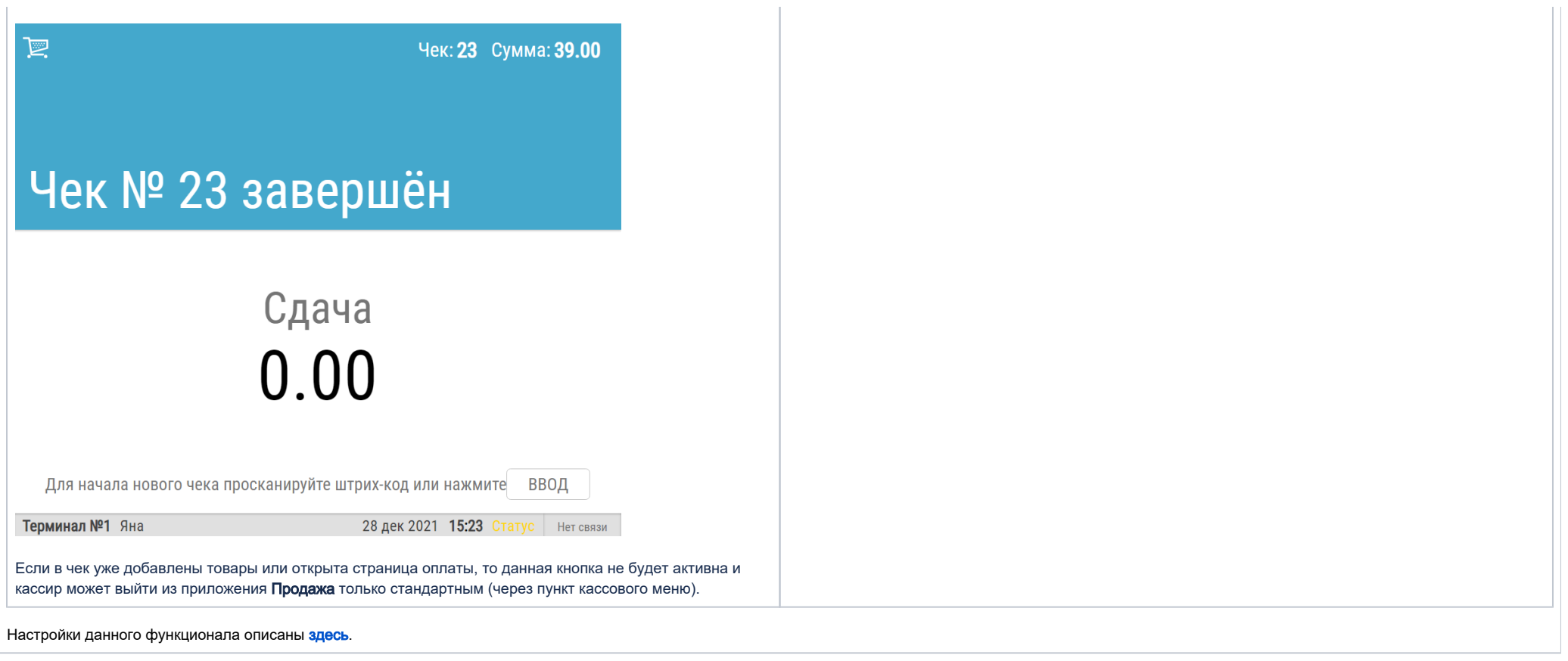